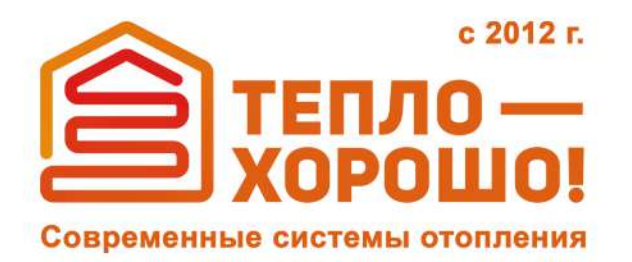

info@teplohorosho.ru  $8(800)$  222-35-95 тепло-хорошо.рф  $\bigoplus$ 

## Руководство пользователя Инструкция по эксплуатации и общие рекомендации по установке

# **VIESSMANN VITODENS 100-W** B1HF/B1KF

Котлы газовые одноконтурные и двухконтурные настенные

тепло-хорошо.рф

## **Для вашей безопасности**

Во избежание опасных ситуаций, физического и материального ущерба просим строго придерживаться данных указаний по технике безопасности.

## **Указания по технике безопасности**

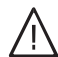

八

## **Опасность**

Этот знак предупреждает об опасности причинения физического ущерба.

#### ! **Внимание**

Этот знак предупреждает об опасности материального ущерба и вредных воздействий на окружающую среду.

## *Указание*

*Сведения, которым предшествует слово "Указание", содержат дополнительную информацию.*

## **Целевая группа**

Данная инструкция по эксплуатации предназначена для пользователей отопительной установки.

Управление этим прибором может осуществляться детьми возрастом от 8 лет, а также лицами с ограниченными физическими, сенсорными или психическими недостатками и обладающими недостаточным опытом и знаниями, при условии, что эти лица находятся под присмотром или получили инструктаж относительно безопасного использования прибора и понимают всю опасность, которая может стать следствием неправильного управления прибором.

## **Внимание**

!

Необходимо наблюдать за детьми, находящимися вблизи котла.

- Исключить игры детей с устройством.
- Чистка и работы по техобслуживанию не должны производиться детьми без надзора.

## **Указания по технике безопасности при работах на установке**

## **Подключение устройства**

- Устройство должно подключаться и эксплуатироваться только аттестованными специалистами.
- Устройство эксплуатировать только с использованием соответствующего топлива.
- Необходимо соблюдать необходимые условия подключения к электросети.
- Изменения имеющегося оборудования должны выполняться только аттестованными специалистами.

## **Опасность**

Неправильно проведенные работы на отопительной установке могут стать причиной опасных для жизни несчастных случаев.

- Работы на газовом оборудовании разрешается выполнять только специалистам по монтажу, имеющим на это допуск ответственного предприятия по газоснабжению.
- Электротехнические работы разрешается выполнять только специалистам-электрикам.

## **Работы на приборе**

- Настройки и работы на приборе следует выполнять только в соответствии с параметрами, заданными в данной инструкции по эксплуатации. Другие работы на приборе должны выполняться исключительно аттестованными специалистами.
- Прибор не открывать.
- Панели облицовки не демонтировать.
- Присоединяемые детали или принадлежности не изменять и не удалять.
- Трубные соединения не открывать и не подтягивать.

## **Опасность**

Горячие поверхности могут стать причиной ожогов.

- Прибор не открывать.
- Не прикасаться к горячим поверхностям неизолированных труб, арматуры и дымоходов.

## **Дополнительные компоненты, запасные и быстроизнашивающиеся детали**

## ! **Внимание**

Элементы, не прошедшие испытания вместе с отопительной установкой, могут вызвать ее повреждение или ухудшение ее работы.

Монтаж или замену деталей должна выполнять только специализированная фирма.

## **Указания по технике безопасности при эксплуатации установки**

## **Повреждения прибора**

## **Опасность**

Поврежденные приборы опасны для обслуживающего персонала. Проверьте прибор на внешние повреждения. Поврежденный прибор вводить в эксплуатацию запрещается.

## **При запахе газа**

## **Опасность**

При утечке газа возможны взрывы, следствием которых могут стать тяжелейшие травмы.

- Не курить! Не допускать открытого огня и образования искр. Категорически запрещается задействовать выключатели освещения и электроприборов.
- Закрыть запорный газовый кран.
- Открыть окна и двери.
- Вывести людей из опасной зоны.
- Находясь вне здания, известить специализированное предприятие по газо- и электроснабжению.
- Находясь в безопасном месте (вне здания), отключить электропитание здания.

## **При обнаружении запаха продуктов сгорания**

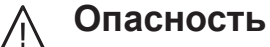

Продукты сгорания могут стать причиной опасных для жизни отравлений.

- Выключить отопительную установку.
- Проветрить помещение, в котором находится установка.
- Закрыть двери в жилые помещения.

## **Действия в случае пожара**

## **Опасность**

При пожаре существует опасность ожогов и взрыва.

- Выключить отопительную установку.
- Закрыть запорные вентили в линиях подачи топлива.
- Для тушения пожара использовать проверенный огнетушитель классов пожаробезопасности АВС.

## **Действия при утечке воды из устройства**

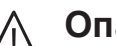

## **Опасность**

При утечке воды из устройства существует опасность поражения электрическим током.

- Выключить отопительную установку с использованием внешнего разъединяющего устройства (например, предохранительная коробка, домовой распределитель энергии).
- Известите обслуживающую вас специализированную фирму.

## **Меры при неисправностях отопительной установки**

## **Опасность**

Сообщения о неисправностях указывают на наличие дефектов в отопительной установке. Неустраненные неисправности могут иметь опасные для жизни последствия.

Не квитировать сообщения о неисправностях через короткие промежутки времени. Известить специализированную фирму, чтобы ее специалисты могли проанализировать причину и устранить дефект.

## **Требования к помещению для установки**

## **Опасность**

Если отверстия для приточного воздуха закрыты, возникает нехватка воздуха для сгорания топлива. Следствием становится неполное сгорание топлива и образование опасного для жизни угарного газа.

Не закрывать и не загромождать имеющиеся отверстия для приточного воздуха.

Запрещено выполнять последующие изменения конструкций, которые могут оказать воздействие на безопасность эксплуатации (например, прокладка кабелей, обшивка или перегородки).

## $\bigwedge$

## **Опасность**

Легковоспламеняющиеся жидкости и материалы (например, бензин, растворители и чистящие средства, краски или бумага) могут стать причиной возгораний и пожаров.

Запрещается хранение и использование таких веществ в котельной или в непосредственной близости от отопительной установки.

## **Внимание**

!

Недопустимые условия окружающей среды могут привести к повреждению отопительной установки и поставить под угрозу безопасность ее эксплуатации.

- Температура окружающей среды не должна опускаться ниже 0 °C и подниматься выше 35 °C.
- Избегать загрязнения воздуха галогенопроизводными углеводорода (они содержатся, например, в красках, растворителях и чистящих средствах) и сильного запыления (например, в результате проведения шлифовальных работ).
- Избегать высокой влажности воздуха в течение продолжительного времени (например, вследствие постоянной сушки белья).

## **Вытяжные устройства**

При эксплуатации приборов с выводом уходящего воздуха в атмосферу (вытяжной колпак, вытяжные устройства, кондиционеры) вследствие забора воздуха может возникнуть пониженное давление. При одновременной работе водогрейного котла возможен обратный поток уходящих газов.

## **Опасность**

Л

Одновременная работа водогрейного котла с устройствами, отводящими уходящий воздух в атмосферу, вследствие возникновения обратного потока уходящих газов может стать причиной опасных отравлений.

Предпримите соответствующие меры для достаточного притока воздуха для сгорания топлива. При необходимости свяжитесь с обслуживающей вас специализированной фирмой.

## **Оглавление**

6135803 6135803

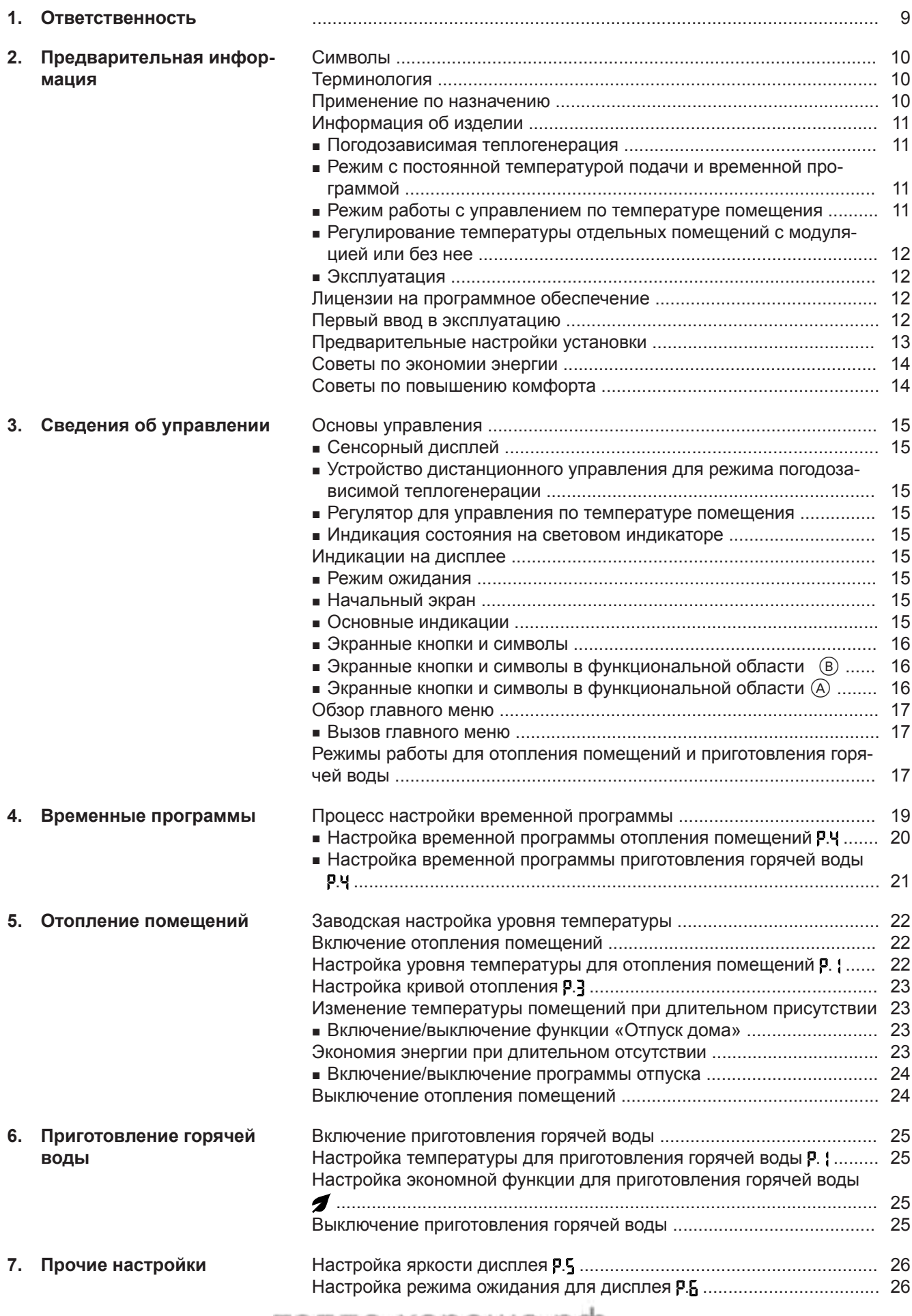

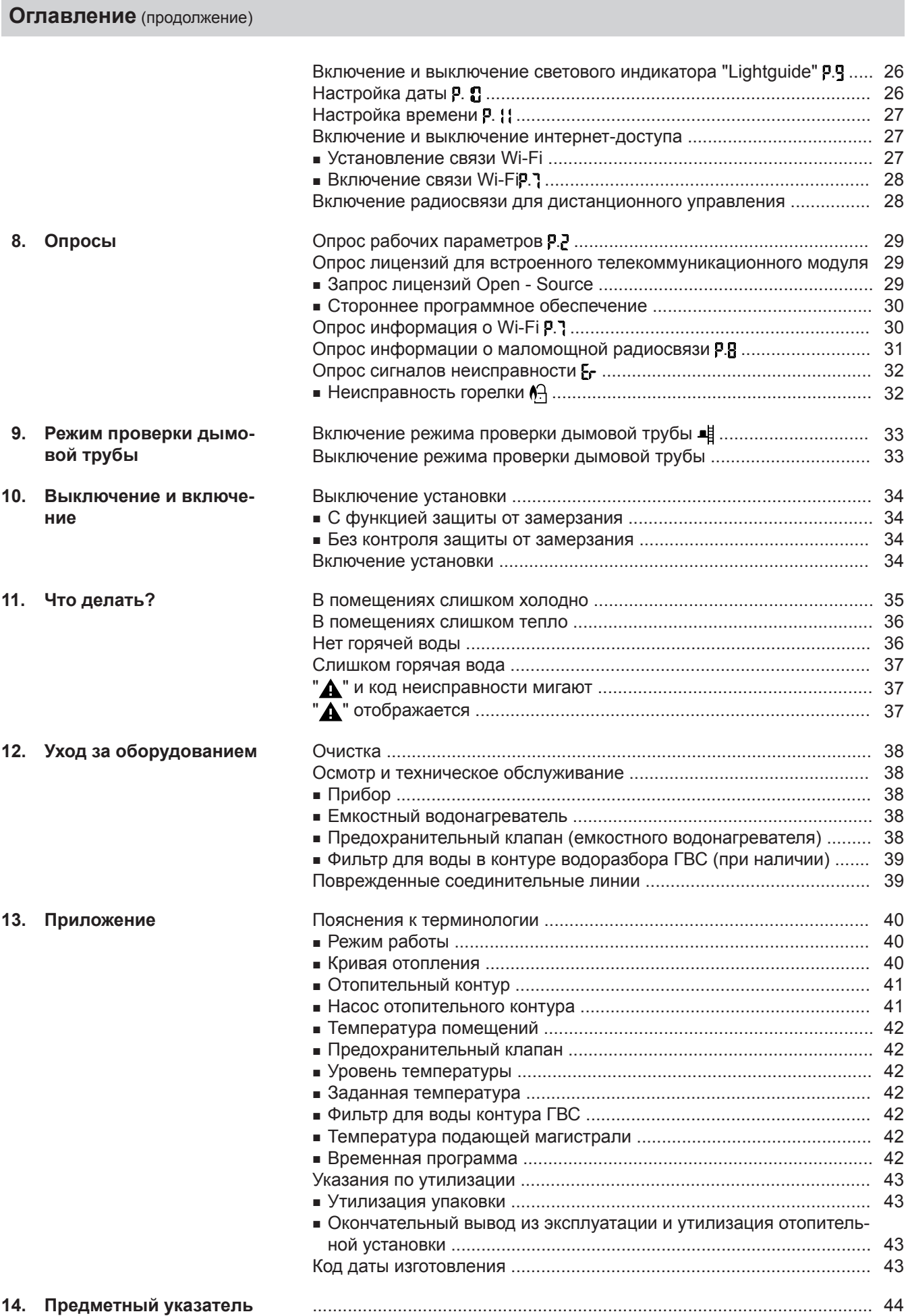

## тепло-хорошо.рф

## <span id="page-8-0"></span>**Ответственность**

Ответственность за упущенную прибыль или экономию, а также за другой опосредованный или непосредственный косвенный ущерб, ставший следствием пользования встроенным в установку интерфейсом Wi-Fi или соответствующими интернет-сервисами, исключается. Также исключается ответственность за ущерб, возникший в результате неправильного применения.

Ответственность ограничена возникающим в типичном случае ущербом, когда в результате небрежности нарушены существенные договорные обязательства, выполнение которых обязательно для надлежащего выполнение контракта.

Ограничение ответственности не применяется, если ущерб стал следствием намеренных или грубо халатных действий или если закон об ответственности товаропроизводителя за продукцию требует применения обязательной ответственности.

Действуют Общие условия продаж компании Viessmann, содержащиеся в действующем прайслисте Viessmann.

При пользовании приложениями Viessmann действуют соответствующие правила защиты данных и условия пользования. Push-уведомления и услуги электронной почты являются сервисами операторов мобильной связи, за которые компания Viessmann ответственности не несет. Поэтому действуют коммерческие условия соответствующих операторов мобильной связи.

## <span id="page-9-0"></span>Предварительная информация

#### **Символы**

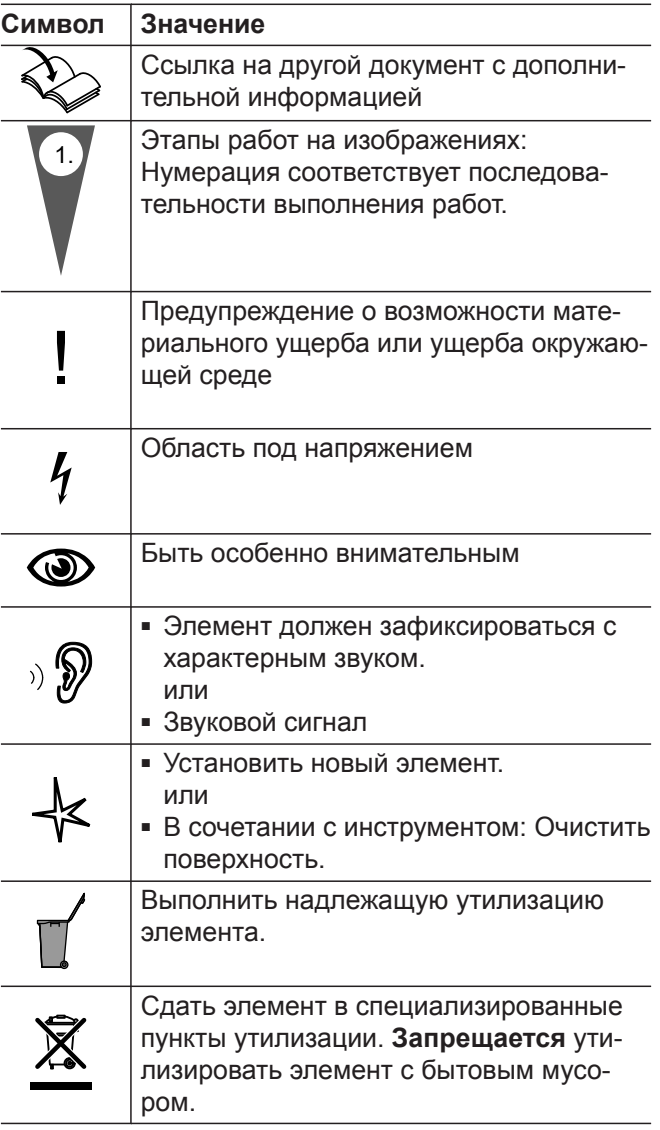

## **Терминология**

Для лучшего понимания функций контроллера некоторые термины поясняются более подробно. Эту информацию см. в приложении, глава "Пояснения к терминологии".

### **Применение по назначению**

Согласно назначению прибор может устанавливаться и эксплуатироваться только в закрытых отопительных системах в соответствии с EN 12828 с учетом соответствующих инструкций по монтажу, сервисному обслуживанию и эксплуатации. Он предназначен исключительно для нагрева теплоносителя, имеющего свойства питьевой воды.

Условием применения по назначению является стационарный монтаж в сочетании с компонентами, имеющими допуск для эксплуатации с этой установкой.

Прибор предназначен исключительно для домашнего или бытового пользования, поэтому безопасно пользоваться прибором могут даже лица, не прошедшие предварительный инструктаж.

## тепло-хорошо.рф

## <span id="page-10-0"></span>**Применение по назначению** (продолжение)

Производственное или промышленное использование в целях, отличных от отопления помещений или приготовления горячей воды, считается использованием не по назначению.

Для иного применения требуется разрешение производителя.

Неправильное обращение с прибором или его неправильная эксплуатация (например, вследствие открытия прибора пользователем установки) запрещены и приводят к потере гарантийных прав. Неправильным обращением является также изменение функций компонентов системы отопления, соответствующих их применению по назначению (например, путем закрытия трубопроводов системы удаления продуктов сгорания и подачи приточного воздуха).

## **Информация об изделии**

Контроллер предназначен для управления котловым и отопительным контурами в следующих режимах работы:

- Погодозависимая теплогенерация
- Режим с постоянной температурой подачи и временной программой
- Режим работы с управлением по температуре помещения:
	- Режим с постоянной температурой подачи с регулятором температуры помещения
	- Режим с постоянной температурой подачи и регулятором Open-Therm
- Регулирование температуры отдельных помещений с модуляцией или без нее

#### **Погодозависимая теплогенерация**

В режиме погодозависимой теплогенерации температура подающей магистрали регулируется в зависимости от наружной температуры. Чем ниже наружная температура, тем выше температура подающей магистрали. Это позволяет в холодные дни обеспечить больше тепла для отопления помещений, чем в дни с более теплой погодой.

Обслуживающее вас специализированное предприятие при вводе в эксплуатацию выполнит настройку режима работы в соответствии с вашей отопительной установкой.

В данной инструкции описаны все 4 режима работы.

Возможности настройки котла в режиме управления по температуре помещения с регулятором Open-Therm могут иметь ограничения.

**X** Инструкция по эксплуатации регулятора Open-Therm

В режиме погодозависимой теплогенерации контроллер может управлять одним отопительным контуром без смесителя и одним отопительным контуром со смесителем.

### **Режим с постоянной температурой подачи и временной программой**

В постоянном режиме работы теплогенератор обеспечивает постоянную температуру теплоносителя в подающей магистрали независимо от наружной температуры.

Управление циклами отопления осуществляется посредством настройки временной программы.

В постоянном режиме работы контроллер может управлять одним отопительным контуром без смесителя и одним отопительным контуром со смесителем.

#### **Режим работы с управлением по температуре помещения**

В режиме работы с управлением по температуре помещения отопление помещений включается или выключается в зависимости от температуры помещения.

В режиме работы с управлением по температуре помещения контроллер может управлять одним отопительным контуром без смесителя.

### <span id="page-11-0"></span>**Информация об изделии** (продолжение)

#### **Режим с постоянной температурой подачи и с регулятором температуры помещения**

В режиме работы с постоянной температурой подачи регулятор температуры помещения измеряет температуру помещения и сравнивает ее с установленной требуемой температурой. В случае разности температур выполняется регулирование до нужной температуры помещения.

#### *Указание*

*Для достижения нужной температуры помещения следует установить достаточно высокую температуру теплоносителя.*

![](_page_11_Picture_6.jpeg)

Инструкция по эксплуатации регулятора температуры помещения

#### **Регулятор Open-Therm**

В режиме работы с управлением по температуре помещения отопление помещений включается или выключается в зависимости от температуры помещения.

## **Регулирование температуры отдельных помещений с модуляцией или без нее**

В режиме регулирования температуры отдельных помещений с модуляцией или без нее возможно отопление помещений с различной температурой. Климатические датчики ViCare регистрируют температуру помещения и сравнивают ее с установленной требуемой температурой. В случае разности температур выполняется регулирование до нужной температуры помещения.

При наличии интернет-связи управление возможно также посредством приложения ViCare.

![](_page_11_Figure_13.jpeg)

Инструкция по эксплуатации терморегулятора ViCare или <https://vicare.viessmann.de/>

### **Эксплуатация**

Контроллер встроен в теплогенератор и регулирует все функции отопительной установки. Управление контроллером осуществляется на монохромном дисплее.

В контроллере имеется встроенный телекоммуникационный модуль. Он позволяет также управлять установкой дистанционно через интернет, пользуясь приложением (кроме режима работы с регулятором Open-Therm).

## **Лицензии на программное обеспечение**

Данное изделие содержит стороннее программное обеспечение, в том числе программное обеспечение с открытым исходным кодом. Вы имеете право пользоваться этим сторонним программным обеспечением, соблюдая соответствующие лицензионные условия.

Лицензии на встроенный телекоммуникационный модуль: см. на стр. [29](#page-28-0).

## **Первый ввод в эксплуатацию**

Первый ввод в эксплуатацию и настройка прибора в соответствии с местными и строительными условиями, а также инструктаж по обслуживанию должны производиться местным специализированным предприятием.

Как пользователь новой отопительной установки, вы обязаны незамедлительно зарегистрировать ее в организации, ответственной за надзор за дымовыми трубами и дымоходами, обслуживающей ваш участок. Организация, ответственная за надзор за дымовыми трубами и дымоходами, проинформирует вас также о том, какие работы будут производиться на вашей отопительной установке (например, регулярные измерения, работы по очистке).

## <span id="page-12-0"></span>**Предварительные настройки установки**

Ваша отопительная установка предварительно отрегулирована производителем и после ввода в эксплуатацию обслуживающим вас специализированным предприятием готова к работе:

#### **Отопление помещений в режиме погодозависимой теплогенерации**

- В период **с 06:00 до 22:00** помещения отапливаются до 20 °C (нормальный уровень температуры **"n2"**).
- В период с **с 22:00 до 6:00** помещения отапливаются до 3 °C (пониженный уровень температуры **"n1"**, защита от замерзания).

#### **Отопление помещений в постоянном режиме работы**

- В период **с 06:00 до 22:00** заданное значение температуры подающей магистрали равно 60 °C (нормальный уровень температуры **"n2"**)
- В период с **с 22:00 до 06:00** помещения заданное значение температуры подающей магистрали равно 20 °C (пониженный уровень температуры **"n1"**, защита от замерзания)

#### **Отопление помещений в режиме управления по температуре помещения**

■ Помещения отапливаются в соответствии с настройками на вашем регуляторе температуры помещений или на регуляторе Open-Therm.

### **Приготовление горячей воды**

- В период **с 05:00 до 22:00** вода в контуре ГВС нагревается до 50 °C (нормальный уровень температуры **"n2"**). Циркуляционный насос ГВС при наличии включен.
- В период **с 22:00 до 5:00** догрев емкостного водонагревателя не производится. Циркуляционный насос ГВС при его наличии выключен. *Указание*

*Начатое до 22:00 приготовление горячей воды остается включенным до достижения заданного значения температуры горячей воды.*

#### **Защита от замерзания**

■ Защита от замерзания обеспечивается для теплогенератора и, если имеется, для емкостного водонагревателя.

Функция защиты от замерзания возможна только при подключенном датчике наружной температуры. При наружной температуре ниже 5 °C активируется функция защиты от замерзания. Горелка включается, и температура котловой воды поддерживается на уровне 20 °C.

#### **Переход на зимнее/летнее время**

■ Переход осуществляется автоматически.

#### **Дата и время**

■ Дата и время настроены обслуживающим вас специализированным предприятием.

Вы всегда можете изменить настройки по своему усмотрению: см. на стр. [26.](#page-25-0)

#### *Сбой электропитания*

*При сбое электропитания все настройки сохраняются.*

## <span id="page-13-0"></span>**Советы по экономии энергии**

#### **Экономия электроэнергии при отоплении помещений**

■ Избегайте перегрева помещений. Снижение температуры помещения на 1 градус обеспечивает экономию затрат на отопление до 6 %. Режим погодозависимой теплогенерации и режим работы с управлением по температуре помещения:

Не устанавливайте нормальную температуру помещения (нормальный уровень температуры **"n2"**) выше 20 °C.

- Отопление помещений ночью или в периоды отсутствия дома:
	- Режим погодозависимой теплогенерации: Пониженная температура помещения
	- Постоянный режим и режим работы с управлением по температуре помещения: Пониженная температура подающей магистрали

Для этого в постоянном режиме работы выполните настройку временных программ для отопления помещений, см. на стр. [20.](#page-19-0)

В режиме работы с управлением по температуре помещения временная программа для отопления помещений может быть установлена только на имеющемся у вас регуляторе температуры помещения или на регуляторе Open-Therm.

![](_page_13_Picture_10.jpeg)

Инструкция по эксплуатации регулятора температуры помещения или регулятора Open-Therm

## **Советы по повышению комфорта**

#### **Повышение комфорта в помещениях**

- Установите комфортную температуру помещений: см. на стр. [22](#page-21-0).
- Установите временную программу для отопительных контуров отопления так, чтобы в вашем присутствии автоматически достигалась комфортная для вас температура: см. стр. [20.](#page-19-0)

В режиме работы с управлением по температуре помещения временная программа для отопления помещений может быть установлена только на имеющемся у вас регуляторе температуры помещения или на регуляторе Open-Therm. См. инструкцию по эксплуатации регулятора.

■ Только в режиме погодозависимой теплогенерации:

Выполните настройку кривых отопления таким образом, чтобы ваши помещения круглый год отапливались с установленной вами комфортной температурой: см. на стр. [23.](#page-22-0)

#### **Экономия энергии при приготовлении горячей воды**

Отключайте нагрев воды ночью или периоды отсутствия дома. Для этого выполните настройку временной программы для приготовления горячей воды: см. стр. [21](#page-20-0).

За информацией о других энергосберегающих функциях обратитесь в обслуживающее вас специализированное предприятие.

#### **Приготовление горячей воды в соответствии с потреблением**

Установите временную программу для приготовления горячей воды так, чтобы всегда имелось достаточно горячей воды в соответствии с вашими предпочтениями: см. на стр. [21](#page-20-0).

Пример: По утрам требуется больше горячей воды, чем в течение дня.

## <span id="page-14-0"></span>**Основы управления**

## **Сенсорный дисплей**

Все настройки вашей установки можно централизованно выполнить на панели управления.

Панель управления оснащена **сенсорным дисплеем**. Для выполнения настроек и опросов прикоснитесь к соответствующим экранным кнопкам.

Инструкция по эксплуатации устройства

дистанционного управления

## **Устройство дистанционного управления для режима погодозависимой теплогенерации**

Если в помещениях установлены устройства дистанционного управления, то настройки могут быть выполнены также с помощью этих устройств.

## **Регулятор для управления по температуре помещения**

Если в ваших помещениях установлен регулятор температуры помещения или регулятор Open-Therm, вы можете выполнить ряд настроек также с их помощью.

## **Индикация состояния на световом индикаторе**

В зависимости от теплогенератора на дисплее отображается белая точка (световой индикатор).

Значение индикации:

- Световой индикатор медленно пульсирует: дисплей находится в режиме ожидания.
- Световой индикатор быстро мигает: имеется неисправность установки.

## **Индикации на дисплее**

## **Режим ожидания**

Спустя прибл. 2 минуты подсветка дисплея выключается.

## **Начальный экран**

После включения или активации контроллера отображается начальный экран.

В состоянии при поставке начальный экран  $\boldsymbol{w}$ содержит информацию об отопительном контуре 1. Вы можете деактивировать режим ожидания: см. на стр. [26.](#page-25-0)

Вызов начального экрана:

- Активирован режим ожидания: коснитесь любой экранной кнопки.
- Осуществляется вход в меню: Коснитесь кнопки = несколько раз до появления начального экрана.

## **Основные индикации**

На начальном экране можно вызвать различные основные индикации, чтобы проверить состояние важнейших функций.

Основные индикации на дисплее:

- В режиме погодозависимой теплогенерации: заданная температура помещения В режиме работы с постоянной температурой подачи: температура подающей магистрали
- В режиме погодозависимой теплогенерации: заданная температура помещения

![](_page_14_Picture_31.jpeg)

Инструкция по эксплуатации регулятора температуры помещения или регулятора Open-Therm

## *Указание*

*Вы можете выключить световой индикатор. См. на стр. [26](#page-25-0).*

## <span id="page-15-0"></span>**Индикации на дисплее** (продолжение)

В режиме работы с постоянной температурой подачи: температура подающей магистрали

- Температура горячей воды
- Давление в установке
- Экономная функция горячей воды (комбиниро- $\mathbf 1$ ванный котел)
- Текущее сообщение о неисправности (при наличии неисправности)

## **Экранные кнопки и символы**

#### **Вызов основных индикаций:**

- 1. Коснитесь кнопки **не** несколько раз до появления начального экрана.
- **2.** Коснитесь кнопки **несколько раз до переклю**чения между основными индикациями.

![](_page_15_Picture_11.jpeg)

![](_page_15_Figure_12.jpeg)

 $\equiv$ 

- A Функциональная область
- **B** Поле навигации

### **Экранные кнопки и символы в функциональной области** (B)

Вызов главного меню. или

Возврат к начальному экрану.

Перелистывание в меню или изменение значений.

**"OK"** Вы подтверждаете выполненные действия.

## **Экранные кнопки и символы в функциональной области** A

#### *Указание*

- *■ Имеющиеся в распоряжении экранные кнопки и символы зависят от режима работы: режим погодозависимой теплогенерации, режим работы с постоянной температурой, режим работы с управлением по температуре помещения.*
- *■ Символы отображаются не постоянно, а только в зависимости от модификации установки и соответствующего режима работы.*

#### **Символы**

- 11} Отопительный контур 1
- 113 Отопительный контур 2
- Температура горячей воды
- Давление в установке
- Экономная функция горячей воды
- Меню обслуживания активно
- Индикация неисправности активна
- Индикация работы горелки 0.
- $\epsilon$  Соединение с сетью Wi-Fi
- Пониженный уровень температуры активен

## <span id="page-16-0"></span>**Индикации на дисплее** (продолжение)

#### Режим проверки дымовой трубы

Разблокировать горелку

## **Обзор главного меню**

Главное меню позволяет выполнить настройки из набора функций прибора.

Имеющиеся в распоряжении пункты меню:

- "Р. {" Уровень температуры
- **" , "** Информация
- **" , "** Кривая отопления
- "*р*,ч" Временная программа для отопления помещений и приготовления горячей воды
- **" , "** Яркость дисплея
- "Р,5" Режим ожидания дисплея
- "Р, 7" Интернет-доступ и информация
- "**P,g"** Маломощная радиосвязь и информация
- "<sup>р</sup>.9" Световой индикатор
- "**P. 9"** Дата
- "**Р, ¦{"** Время

#### **Вызов главного меню**

Нажмите следующие экранные кнопки:

**1.** чтобы вызвать главное меню.

- **2.** для нужного меню
- **3. "OK"** для подтверждения

## **Режимы работы для отопления помещений и приготовления горячей воды**

#### *Указание*

*Настройку режимов работы для отопления помещений и приготовления горячей воды можно выполнить раздельно друг от друга или вместе для всей установки.*

![](_page_16_Picture_323.jpeg)

## **Режимы работы для отопления помещений и…** (продолжение)

![](_page_17_Picture_88.jpeg)

#### <span id="page-18-0"></span>*Указание*

*В режиме работы с управлением по температуре помещения настройка временных программ для отопления помещений возможна регулятором температуры помещения или регулятором Open-Therm.*

Во временных программах задается динамика работы отопительной установки в конкретные моменты времени. Для этого день разделяется на отрезки, так называемые **циклы**. В пределах и вне данных циклов активны различные уровни температуры.

![](_page_18_Picture_211.jpeg)

Инструкция по эксплуатации регулятора температуры помещения или регулятора Open-Therm

![](_page_18_Picture_212.jpeg)

![](_page_18_Picture_213.jpeg)

## **Процесс настройки временной программы**

Ниже поясняется порядок действий для настройки временной программы. Особенности отдельных временных программ описаны в соответствующих разделах.

Во временных программах задается динамика работы отопительной установки в конкретные моменты времени. Для этого день разделяется на отрезки, так называемые **циклы**. В пределах и вне данных циклов активны различные уровни температуры.

#### *Указание*

*Настройка временной программы для отопления помещений и приготовления горячей воды невозможна в режимах работы "Постоянный режим с регулятором температуры помещения" и "Регулятор Open-Therm".*

## <span id="page-19-0"></span>**Процесс настройки временной программы** (продолжение)

![](_page_19_Figure_2.jpeg)

## Настройка временной программы отопления помещений Р.Ч

Настройка временной программы отопления помещений выполняется посредством Р.Ч. Изготовителем для отопления помещений установлен цикл с 06:00 до 22:00.

Коснитесь следующих экранных кнопок:

- **1.** держать нажатой 4 сек для входа в главное меню.
- **2.** // Р.Ч выбрать
- **3. "OK"** для подтверждения
- 4.  $\wedge\vee$  **HE | или НЕ 2 выбрать**
- **5. "OK"** для подтверждения
- **6.**  $\land\lor$  для нужного периода времени
	- Понедельник
	- Вторник
	- Среда
	- Четверг
	- Пятница
	- Суббота
	- Воскресенье
- **7. "OK"** для подтверждения
- **8.** подтвердить кнопкой **"OK"**, чтобы добавить циклы  $\frac{1}{2}$  и/или  $\frac{1}{2}$ . **или**
	- / подтвердить кнопкой **"OK"**, чтобы изменить время соответствующего цикла.
- **9.** подтвердить кнопкой **"OK"**, чтобы изменить время цикла. **или**
	- подтвердить кнопкой **"OK"**, чтобы удаď. лить цикл.

6135803

6135803

## <span id="page-20-0"></span>**Процесс настройки временной программы** (продолжение)

- 10.  $\wedge\vee$  чтобы выбрать время начала.
- **11. "OK"** для подтверждения
- 12.  $\wedge\vee$  чтобы выбрать время окончания.
- **13. "OK"** для подтверждения
- **14.** подтвердить кнопкой **"OK"**, чтобы установить "нормальный" уровень температуры. **или**
- подтвердить кнопкой **"OK"**, чтобы уста-ස් новить "комфортный" уровень температуры.
- **15.** несколько раз нажать, чтобы выйти из меню.

#### *Указание*

*Вне временной программы с уровнем температуры или активен пониженный уровень температуры . О пониженном уровне температуры*  $n$  *s cuahanusupyem*  $\mathcal{C}$  *на начальном экране.* 

## Настройка временной программы приготовления горячей воды Р.Ч

![](_page_20_Picture_290.jpeg)

## <span id="page-21-0"></span>**Заводская настройка уровня температуры**

#### **Погодозависимая теплогенерация** ■ Нормальная температура помещения: 20 °C ■ Пониженная температура помещения: 3 °C ■ Комфортная температура помещения: 20 °C **Режим работы с постоянной температурой подачи и режим работы с управлением по температуре помещения** ■ Нормальная температура подающей магистрали: 60 °C ■ Пониженная температура подающей магистрали:  $20 °C$ ■ Только в режиме работы с постоянной температурой подачи *Режим работы с постоянной температурой подачи и режим работы с управлением по температуре помещения посредством регулятора температуры помещения Изменяйте заданные значения температуры подающей магистрали только в том случае, если теплоснабжение недостаточно для отопления помещений. Режим работы с управлением по температуре помещения посредством регулятора Open-Therm В этом режиме работы настройки температуры посредством контроллера невозможны.*

Комфортная температура подающей магистрали: 70 °C

*См. инструкцию по эксплуатации регулятора Open-Therm.*

## **Включение отопления помещений**

Нажмите следующие экранные кнопки:

- **1.** нажать несколько раз для переключения между основными индикациями до появления  $\boldsymbol{m}$ .
- **2.** Держать нажатой 4 сек до появления п.
- **3. "OK"** для подтверждения.
- **4.** нажать, чтобы выйти из меню.

## **Настройка уровня температуры для отопления помещений .**

Установите уровень температуры для отопления помещений согласно вашим предпочтениям.

### *Указание*

*В режиме работы с управлением по температуре помещения установите заданное значение температуры помещения регулятором температуры помещения.*

![](_page_21_Figure_15.jpeg)

Коснитесь следующих экранных кнопок:

**1.** держать нажатой 4 сек для входа в главное меню.

![](_page_21_Picture_303.jpeg)

## *Указание*

*Заданное значение для текущего уровня температуры и заданное значение температуры подающей магистрали можно установить непосредственно на начальном экране для соответствующего отопительного контура .*

6135803

3135803

## <span id="page-22-0"></span>**Настройка кривой отопления .**

Настройка кривой отопления возможна только в режиме погодозависимой теплогенерации. Настройка кривой отопления влияет на температуру подающей магистрали, обеспечиваемую теплогенератором.

Чтобы помещения оптимально отапливались при любой наружной температуре, можно выполнить настройку наклона и уровня кривой отопления.

#### Заводская настройка:

- наклон: 1,4
- уровень: 0

![](_page_22_Picture_7.jpeg)

Нажмите следующие экранные кнопки:

- **1.** держать нажатой 4 сек для входа в главное меню.
- 2.  $\bigwedge$  /  $\bigvee$  **P.3 выбрать**
- **3. "OK"** для подтверждения
- 4.  $\bigwedge$  /  $\bigvee$  **HE ! ИЛИ НЕ 2 ВЫбрать**
- **5. "OK"** для подтверждения
- **6.** / Установить значение для наклона.
- **7. "OK"** для подтверждения
- 8.  $\bigwedge$  /  $\bigvee$  Установить значение для уровня.
- **9. "OK"** для подтверждения
- **10.** несколько раз нажать, чтобы выйти из меню.

## **Изменение температуры помещений при длительном присутствии**

Если в течение одного или нескольких дней вы постоянно присутствуете в доме и не хотите изменять временную программу, выберите функцию "Отпуск дома", например, в выходные дни или в дни детских каникул.

Функция "Отпуск дома" оказывает следующее действие:

- Температура помещений в периоды между настроенными циклами повышается до заданного значения первого цикла дня: с пониженной до нормальной или комфортной температуры помещений.
- Если до 0:00 ни один из циклов не активен, то помещения до следующего активного цикла отапливаются с пониженной температурой помещений.
- Приготовление горячей воды активировано.
- Действие функции "Отпуск дома" начинается и заканчивается согласно установленным датам начала и окончания.
- Когда включена функция "Отпуск дома", отображается основная индикация **"E** *3***"**.

## **Включение/выключение функции «Отпуск дома»**

Функция "Отпуск дома" включается и выключается в приложении ViCare.

Когда функция включена, на дисплее появляется **"E** *3***"**.

## **Экономия энергии при длительном отсутствии**

Для экономии энергии при длительном отсутствии установите режим "Программа отпуска".

## <span id="page-23-0"></span>**Экономия энергии при длительном отсутствии** (продолжение)

Программа отпуска оказывает следующее воздействие:

- **Отопление помещений**:
	- Для отопительных контуров в режиме отопления:

помещения отапливаются с установленной пониженной температурой помещений.

– Для отопительных контуров в дежурном режиме:

Без отопления помещений: Защита от замерзания теплогенератора и емкостного водонагревателя активна.

## ■ **Приготовление горячей воды**:

Без приготовления горячей воды: Защита от замерзания для емкостного водонагревателя активна.

#### **Включение/выключение программы отпуска**

Функция "Программа отпуска" включается и выключается в приложении ViCare.

Когда функция включена, на дисплее появляется **"E** *3***"**.

### **Выключение отопления помещений**

Вам не нужно отапливать помещения, но требуется горячая вода (летний режим).

#### *Указание*

*Если в теплогенераторе был сконфигурирован второй отопительный контур III и вы хотите его выключить, пролистайте основную индика***цию до появления !!**.

Нажмите следующие экранные кнопки:

**1.** нажать несколько раз для переключения между основными индикациями до появления  $\mathbf{ll}$ .

- **2.**  $\vee$  держать нажатой 4 сек до появления **RFF**.
- **3. "OK"** для подтверждения.
- **4.** нажать, чтобы выйти из меню.

#### *Указание*

- *■ Чтобы не произошло заклинивание насоса, он автоматически включается на короткое время через каждые 24 часа.*
- *■ Защита от замерзания водогрейного котла включена.*
- Программа отпуска запускается в 00:00 первого дня отпуска и завершается в 23:59 последнего дня отпуска.
- Когда включена функция "Программа отпуска", отображается основная индикация **"E** *3***"**.

## <span id="page-24-0"></span>**Включение приготовления горячей воды**

Вам требуется горячая вода.

Нажмите следующие экранные кнопки:

- **2.** Держать нажатой 4 сек до появления п.
- **3. "OK"** для подтверждения.
- **4.** выйти из меню.
- **1.** нажать несколько раз для переключения между основными индикациями до появления -

## Настройка температуры для приготовления горячей воды Р. **(**

Заводская настройка: 50 °C

Установите температуру горячей воды согласно вашим предпочтениям.

## *Указание*

*В целях соблюдения санитарно-гигиенических норм не устанавливайте температуру горячей воды ниже 50 °C.*

Коснитесь следующих экранных кнопок:

**1.** держать нажатой 4 сек для входа в главное меню.

![](_page_24_Picture_275.jpeg)

## **Настройка экономной функции для приготовления горячей воды**

### *Указание*

*Эта функция возможна только в двухконтурных (комбинированных) котлах*

Настройку экономной функции вы можете выполнить с помощью основной индикации  $\blacktriangleleft$ .

Коснитесь следующих экранных кнопок:

![](_page_24_Picture_22.jpeg)

**1.** нажать несколько раз для переключения между основными индикациями до появления  $\blacktriangleright$ .

## **Выключение приготовления горячей воды**

Вам не требуется горячая вода.

Нажмите следующие экранные кнопки:

- **1.** нажать несколько раз для переключения между основными индикациями до появления -
- **2.**  $\vee$  держать нажатой 4 сек до появления **RFF.**

Экономная функция включена вами, если у левого края экрана горит  $\blacktriangleright$ .

**3. "OK"** для подтверждения.

2. 人/ V 邮

**3. "OK"** для подтверждения

**4.** нажать, чтобы выйти из меню.

## <span id="page-25-0"></span>Прочие настройки

## Настройте нужную вам яркость дисплея. Коснитесь следующих экранных кнопок: **1.** держать нажатой 4 сек для входа в главное меню. 2.  $\bigwedge$  /  $\bigvee$  **P.5 выбрать 3. "OK"** для подтверждения **4.** / Установить значение **5. "OK"** для подтверждения **6.** несколько раз нажать, чтобы выйти из меню. Настройка яркости дисплея **P.5**

## **Настройка режима ожидания для дисплея .**

![](_page_25_Picture_298.jpeg)

## **Включение и выключение светового индикатора "Lightguide" .**

В зависимости от теплогенератора на дисплее в процессе работы отображается белая точка (световой индикатор).

Световой индикатор в состоянии при поставке включен. Вы можете выключить световой индикатор.

Коснитесь следующих экранных кнопок:

**1.** держать нажатой 4 сек для входа в главное меню.

**2.**  $\land$  / У р. увыбрать

**3. "OK"** для подтверждения

## 4.  $\bigwedge$  /  $\bigvee$  **BH** или **BFF выбрать** Подтвердите выбор кнопкой **"OK"**.

**5.** несколько раз нажать, чтобы выйти из меню.

Значение индикации:

- Световой индикатор медленно пульсирует: дисплей находится в режиме ожидания.
- Световой индикатор быстро мигает: имеется неисправность установки.

#### *Указание*

*Даже при выключенном световом индикаторе неисправности отображаются миганием.*

> 6135803 6135803

### **Настройка даты Р. 3**

Предварительная настройка даты выполнена специализированным предприятием. Если потребуется, измените дату.

Коснитесь следующих экранных кнопок:

**1.** держать нажатой 4 сек для входа в главное меню.

![](_page_25_Picture_299.jpeg)

<span id="page-26-0"></span>![](_page_26_Picture_267.jpeg)

Коснитесь следующих экранных кнопок:

**1.** держать нажатой 4 сек для входа в главное меню.

**2.**  $\bigwedge$  /  $\bigvee$  **P. II выбрать** 

**3. "OK"** для подтверждения

**6.** / Выбрать минуты

**7. "OK"** для подтверждения

**8.** несколько раз нажать, чтобы выйти из меню.

## **Включение и выключение интернет-доступа**

Вы можете управлять вашей установкой удаленно через интернет, пользуясь мобильным приложением. Установите для этого интернет-связь через Wi-Fi: см. следующий раздел.

Данные, необходимые для интернет-доступа к контроллеру через мобильное приложение, находятся на следующей наклейке:

## **Установление связи Wi-Fi**

Чтобы установить интернет-связь с теплогенератором, вам потребуется приложение ViCare на вашем мобильном устройстве.

### **Коснитесь следующих экранных кнопок:**

- **1.** Держать нажатой кнопку **"OK"** в течение 4 сек. На дисплее отображается движущаяся полоса до появления символа Wi-Fi у левого края экрана.
- **2.** Запустите приложение ViCare и следуйте указаниям в приложении.
- мигает Устанавливается связь с местной сетью.

 горит темный Связь с местной сетью установлена.

горит светлый Связь с сервером установлена.

#### *Ошибка при установлении связи*

*"E10" Невозможно установить связь с домашней сетью.*

#### *Указание*

*При появлении индикации "E10" на дисплее проверьте связь с роутером и правильность пароля сети.*

*"E12" Невозможно установить связь с сервером. Указание*

*При появлении индикации "E12" на дисплее повторите попытку установить связь позже.*

## <span id="page-27-0"></span>**Включение и выключение интернет-доступа** (продолжение)

## Включение связи Wi-Fip.

![](_page_27_Figure_3.jpeg)

Коснитесь следующих экранных кнопок:

P B

**DEF** 

![](_page_27_Picture_5.jpeg)

*Рис. 6*

**1.** держать нажатой 4 сек для входа в главное меню.

- 2.  $\bigwedge$  /  $\bigvee$  **P. выбрать**
- **3. "OK"** для подтверждения
- 4.  $\bigwedge$  /  $\bigvee$  Включить Wi-Fi кнопкой  $\mathbb{S}^{\mathbb{N}}_1$ или выключить кнопкой  $2F$ .
- **5. "OK"** для подтверждения
- **6.** несколько раз нажать, чтобы выйти из меню.

### **Включение радиосвязи для дистанционного управления**

В режиме погодозависимой теплогенерации вы можете установить связь вашего устройства дистанционного управления с контроллером для беспроводной передачи данных средствами маломощной радиосвязи.

![](_page_27_Figure_14.jpeg)

- **1.** держать нажатой 4 сек для входа в главное меню.
- 2.  $\bigwedge$  /  $\bigvee$  **P.B выбрать**
- **3. "OK"** для подтверждения
- **4.** / Включить маломощную радиосвязь кнопкой  $\mathbf{B}^{\mathsf{N}}$  или выключить кнопкой  $\mathbf{B}$  F F.
- **5. "OK"** для подтверждения
- **6.** несколько раз нажать, чтобы выйти из меню.

**28**

## <span id="page-28-0"></span>**Опрос рабочих параметров .**

В зависимости от оборудования установки и выполненных настроек вы можете опросить текущие данные установки, например, температуры.

![](_page_28_Figure_3.jpeg)

### **Опрос лицензий для встроенного телекоммуникационного модуля**

Включите связь Wi-Fi для онлайн-запроса правовой информации, например, лицензий Open Source:

На начальном экране держать нажатой кнопку **OK** прибл. 4 с.

## **Запрос лицензий Open - Source**

6135803

6135803

**1.** Вызовите настройки Wi-Fi вашего смартфона или компьютера.

## <span id="page-29-0"></span> **Опрос лицензий для встроенного…** (продолжение)

- **2.** Подсоедините ваш смартфон или компьютер к сети Wi-Fi **"Viessmann-<xxxx>"**. Появится опрос пароля.
- **3.** Введите пароль Wi-Fi.

#### *Указание*

*Данные доступа указаны на наклейке: см. раздел "Включение и выключение интернетдоступа".*

### **Стороннее программное обеспечение**

#### **1 Общие положения**

Данное изделие содержит стороннее программное обеспечение, включая программное обеспечение с открытым исходным кодом. Вы имеете право пользоваться данным сторонним программным обеспечением согласно соответствующим условиям лицензирования, с которыми можно ознакомиться по приведенной ниже ссылке. Список используемых компонентов стороннего программного обеспечения и текстов лицензий можно получить, подключив ваш котел, как это описано в инструкции по эксплуатации.

#### **2 Официальное подтверждение**

Linux® – это товарный знак компании Linus Torvalds, зарегистрированный в США и других странах. Данное изделие содержит программное обеспечение, разработанное в рамках проекта OpenSSL для применения в инструментальных средствах OpenSSL (http:/[/www.openssl.org/\).](http://www.openssl.org/).) Данное изделие содержит криптографическое программное обеспечение, разработанное Эриком Янгом (Eric Young (eay@cryptsoft.com)), а также программное обеспечение, разработанное Тимом Хадсоном (Tim Hudson ( tjh@cryptsoft.com)).

### **5 Информация для контакта**

Viessmann Climate Solution SE D-35107 Allendorf Germany Факс +49 64 52 70-27 80 Тел. +49 64 52 70-0 open-source-software-support@viessmann.com [www.viessmann.de](http://www.viessmann.de)

## **Опрос информация о Wi-Fi .**

Вы можете опросить текущее состояние связи Wi-Fi, например, интенсивность сигнала.

- **4.** С помощью интернет-браузера откройте на подключенном терминальном устройстве сайт **<http://vitoconnect.gateway>**
- **5.** Проследуйте по ссылке **"Open Source Components Licenses"**.

### **3 Отказ от ответственности**

Имеющееся в данном изделии программное обеспечение с открытым исходным кодом вводится в обращение БЕЗ КАКИХ-ЛИБО ГАРАНТИЙ, в том числе без подразумеваемой гарантии ТОВАРНОГО КАЧЕСТВА или ПРИГОДНОСТИ ДЛЯ ИСПОЛЬЗО-ВАНИЯ ПО НАЗНАЧЕНИЮ. Отдельные лицензии могут содержать дополнительные сведения об ограничении действия гарантии или обязательств.

#### **4 Как получить исходный код**

Имеющееся в данном изделии программное обеспечение может содержать программное обеспечение, защищенное авторским правом, лицензия на которое требует от нас предоставить его исходный код, например, GPL или LGPL. Чтобы получить полный исходный код такого защищенного авторским правом программного обеспечения, обратитесь к нам, воспользовавшись информацией для контакта, указанной ниже в разделе 5 и указав номер сборки, который вы можете установить по ссылке «Лицензии с открытым исходным кодом», как описано выше в разделе 1.

6135803 6135803

## <span id="page-30-0"></span>**Опрос информация о Wi-Fi P.** (продолжение)

Коснитесь следующих экранных кнопок:

- **1.** держать нажатой 4 сек для входа в главное меню.
- 2.  $\bigwedge$  /  $\bigvee$  **P.1 выбрать**
- **3. "OK"** для подтверждения
- 4.  $\bigwedge$  /  $\bigvee$  n **| выбрать**
- **5. "OK"** для подтверждения Отображается одно из следующих состояний:
	- **BFF Wi-Fi выключен**
	- Интенсивность сигнала очень слаn бая
	- $\overline{\mathbf{r}}$ Интенсивность сигнала слабая
	- 5 Интенсивность сигнала хорошая
	- Интенсивность сигнала очень  $\mathbf{F}$ хорошая
	- Ч Устанавливается связь
	- Нет обмена данными  $\mathsf{S}$
	- Ошибка связи  $\mathbf{5}$
	- Офлайн  $\mathbf{I}$
	- Режим точки доступа, например, возможно подключение теплогенератора с помощью приложения Vitoguide.

### **Опрос информации о маломощной радиосвязи .**

Коснитесь следующих экранных кнопок:

- **1.** держать нажатой 4 сек для входа в главное меню.
- 2.  $\bigwedge$  /  $\bigvee$  **P.8** выбрать
- **3. "OK"** для подтверждения
- 4.  $\bigwedge$  /  $\bigvee$  **L** | выбрать
- **5. "OK"** для подтверждения Отображается одно из следующих состояний:
	- Адрес Mac Код Так как дисплей всегда может отображать только 3 цифры, коснуться кнопки  $\bigwedge$  /  $\bigvee$ , чтобы просмотреть другие цифры.

**6.** несколько раз нажать, чтобы выйти из меню.

- 
- **6.** несколько раз нажать, чтобы выйти из меню.

## <span id="page-31-0"></span>**Опрос сигналов неисправности**

Если в вашей отопительной системе имеется неисправность, на дисплее отображается **А** и код неисправности.

![](_page_31_Picture_3.jpeg)

#### **Опасность**

Не устраненные неисправности могут стать причиной опасных для жизни несчастных случаев.

Не допускать многократного квитирования сигналов неисправности в пределах короткого промежутка времени. В случае повторного возникновения неисправности известите обслуживающее вас специализированное предприятие. Специализированное предприятие может проанализировать причину и устранить дефект.

Если неисправность активна и отображается на дисплее, можно подтвердить индикацию кнопкой **OK** и вернуться к начальному экрану.

Чтобы вызвать эту неисправность в более поздний срок, выполните следующие шаги.

#### *Указание*

- *■ Если для оповещения о сервисных сообщениях было подключено сигнальное устройство (например, сирена), квитированием сервисного сообщения оно выключается.*
- *■ Если устранение неисправности может быть выполнено лишь позднее, сообщение о неисправности снова появится на следующий день в 7:00. Снова включится сигнальное устройство.*

## **Неисправность горелки**

На дисплее отображается  $\left[\right]$  и мигает  $\blacktriangle$ . Горелка блокирована по причине неисправности. Вы можете разблокировать горелку.

#### *Указание*

*Индикацию неисправности горелки можно предварительно закрыть, держа в течение 4 сек нажатой . Впоследствии индикацию неисправности можно снова вызвать, одновременно нажав .*

#### **Нажмите следующие экранные кнопки:**

- 1. **A** /  $\vee$ , чтобы показать номер неисправности.
- **2.** Запишите номер неисправности. Это позволит специалисту по отопительной технике лучше подготовиться к решению проблемы и, возможно, сэкономит дополнительные дорожные расходы.

Коснитесь следующих экранных кнопок:

- **1.** держать нажатой 4 сек для входа в главное меню.
- $2. \wedge \vee$  Е. выбрать
- **3. "OK"** для подтверждения
- **4.** / Выбрать сообщение о неисправности от Е 1до Е 5
- **5. "OK"** для подтверждения
- **6.** / чтобы вызвать дополнительную информацию о коде неисправности.

#### *Указание*

*Могут быть отображены максимум 5 сообщений о неисправности.*

**7.** несколько раз нажать, чтобы выйти из меню.

Если мигает  $\triangle$  и на дисплее появляется [1, горелка блокирована. Порядок разблокирования горелки см. в следующем разделе "Разблокирование горелки".

**3.** Примерно 4 сек держите нажатой  $\wedge$  и  $\vee$ . На дисплее отображается движущаяся полоса. Это показывает, что процесс разблокирования запущен.

После устранения неисправности появляется начальный экран.

**Если неисправность появится снова, обратиться к обслуживающей вас специализированной фирме по отопительной технике.**

## <span id="page-32-0"></span>**Включение режима проверки дымовой трубы**

Режим проверки дымовой трубы для измерений на продуктах сгорания разрешается включать только мастеру по контролю за дымовыми трубами и дымоходами в ходе ежегодной проверки. Измерения на продуктах сгорания следует по возможности выполнять во время отопительного периода.

**• 1 2 4 сек удерживать нажатой** 

На дисплее отображается движущаяся полоса. Процесс запущен. Выполняется скрытая проверка того, имеется ли достаточный отбор тепла.

После активации режима проверки дымовой трубы на дисплее появляется температура подающей магистрали теплогенератора.

#### *Указание*

*Если на дисплее 3 раза мигает "- - -" и затем появляется начальный экран, режим проверки дымовой трубы невозможен из-за недостаточного объемного расхода или недостаточного отбора тепла.*

#### **Выключение режима проверки дымовой трубы**

#### *Указание*

*Режим проверки дымовой трубы заканчивается автоматически спустя 30 минут.*

Чтобы закончить вручную режим проверки дымовой трубы, нажмите ...

#### <span id="page-33-0"></span>**Выключение установки**

#### **С функцией защиты от замерзания**

Если вы не планируете использовать ваш теплогенератор в течение нескольких дней, можно выключить прибор.

Установите режим работы на **OFF**.

Для теплогенератора и емкостного водонагревателя активна функция контроля защиты от замерзания.

#### **Без контроля защиты от замерзания**

Если вы планируете не использовать отопительную установку в течение длительного времени (несколько месяцев), ее следует вывести из эксплуатации.

Перед длительным выводом из эксплуатации мы рекомендуем обратиться в обслуживающее вас специализированную фирму по отопительной технике. Она при необходимости может принять соответствующие меры, например, по защите установки от замерзания или консервации теплообменных поверхностей.

#### *Указание*

*Информацию о защите от замерзания всей отопительной установки см. в инструкции по эксплуатации регулятора температуры помещения.*

- **1.** Закрыть запорный газовый кран и предпринять меры для предотвращения его случайного открытия.
- **2.** Выключить сетевой выключатель. Теперь установка обесточена. **Защита от замерзания установки не обеспечивается.**

### **Включение установки**

У обслуживающего вас специализированного предприятия получите следующую информацию:

- необходимое значение давления в установке
- расположение отверстий для приточной и вытяжной вентиляции в помещении установки, если имеются
- **1.** Открыть запорный газовый кран .
- **2.** Проверьте, включено ли электропитание установки, например, на отдельном предохранителе или на главном выключателе.

#### *Указание*

*Электропитание установки было включено обслуживающим вас специализированным предприятием при первоначальном вводе в эксплуатацию. По возможности не отключайте электропитание, в том числе в дежурном режиме.*

- **3.** Включить сетевой выключатель.
	- Спустя короткое время на дисплее появится начальный экран.
	- Световой индикатор горит постоянно. Теперь ваша установка и, если имеется, устройства дистанционного управления готовы к работе.
- **4.** Проверьте давление в установке:
	- $\blacksquare$  чтобы загорелся символ  $\bigcap$
	- Если показанное давление ниже 1,0 бар: добавьте воду или известите обслуживающее вас специализированное предприятие.

6135803 6135803

## <span id="page-34-0"></span>**В помещениях слишком холодно**

![](_page_34_Picture_221.jpeg)

## <span id="page-35-0"></span>**В помещениях слишком тепло**

![](_page_35_Picture_199.jpeg)

## **Нет горячей воды**

![](_page_35_Picture_200.jpeg)

<span id="page-36-0"></span>![](_page_36_Picture_116.jpeg)

![](_page_36_Picture_117.jpeg)

## **" " и код неисправности мигают**

![](_page_36_Picture_118.jpeg)

![](_page_36_Picture_119.jpeg)

## <span id="page-37-0"></span>**Очистка**

Для очистки приборов можно использовать обычное бытовое чистящее средство (не абразивное). Поверхность панели управления можно очистить салфеткой из микроволокна.

## **Осмотр и техническое обслуживание**

Осмотр и техническое обслуживание отопительной установки предписано Положением об экономии энергии и стандартами DIN 4755, DVGW-TRGI 2018, DIN 1988-8 и EN 806.

Для обеспечения бесперебойного, энергосберегающего и экологически чистого режима отопления необходимо регулярно проводить техническое обслуживание. Ежегодно должно проводиться техобслуживание отопительной установки авторизованной фирмой по отопительной технике. Для этого лучше всего заключить договор о проведении осмотра и техобслуживания с обслуживающим вас специализированным предприятием.

## **Прибор**

По мере загрязнения прибора повышается температура уходящих газов, что становится причиной роста потерь энергии. Мы рекомендуем ежегодно поручать очистку прибора специализированной организации.

## **Емкостный водонагреватель**

Стандарты DIN 1988-8 и EN 806 предписывают проведение первого технического обслуживания или очистки не позднее, чем через 2 года после ввода в эксплуатацию, и их последующее проведение по мере необходимости.

Очистку внутренних поверхностей емкостного водонагревателя, в том числе подключений контура ГВС, разрешается выполнять только авторизованному специализированному предприятию.

Если в подающем трубопроводе холодной воды емкостного водонагревателя имеется устройство водоподготовки, например, шлюз или устройство для добавления присадок, то его наполнитель следует своевременно заменять. При этом необходимо соблюдать указания изготовителя.

## **Предохранительный клапан (емкостного водонагревателя)**

Эксплуатационная организация или специализированная фирма один раз в полгода посредством приоткрытия рабочего органа должны проверять работоспособность предохранительного клапана (см. руководство, предоставленное изготовителем клапана). Существует опасность загрязнения в области седла клапана.

Во время нагрева водонагревателя из предохранительного клапана может капать вода. Отвод воды от предохранительного клапана должен быть выполнен с разрывом струи.

#### **Внимание**

Избыточное давление может стать причиной ущерба.

> 6135803 6135803

Не закрывать предохранительный клапан.

!

#### <span id="page-38-0"></span>**Осмотр и техническое обслуживание** (продолжение)

### **Фильтр для воды в контуре водоразбора ГВС (при наличии)**

В целях соблюдения санитарно-гигиенических норм:

- в неочищаемых фильтрах через каждые 6 месяцев следует заменять патрон фильтра (через каждые 2 месяца должен проводиться визуальный контроль)
- очищаемые фильтры следует подвергать промывке каждые 2 месяца.

## **Поврежденные соединительные линии**

Если соединительные линии устройства или внешнего устройства-принадлежности были повреждены, они должны быть заменены специальными соединительными линиями. При замене следует использовать исключительно изделия Viessmann. Известите обслуживающую вас специализированную фирму.

## <span id="page-39-0"></span>**Пояснения к терминологии**

## **Режим работы**

Режим работы определяет,например, следующее:

- Вид отопления ваших помещений.
- Производится ли нагрев воды в контуре ГВС.

## **Кривая отопления**

Кривые отопления представляют собой зависимость между наружной температурой, заданной температурой помещения и температурой подающей магистрали. Чем ниже наружная температура, тем выше температура подающей магистрали. Чтобы при любой наружной температуре было возможно обеспечить достаточное количество тепла при минимальном расходе топлива, необходимо учесть особенности здания и имеющейся установки. Для этого кривая отопления настраивается обслуживающим вас специализированным предприятием.

![](_page_39_Figure_8.jpeg)

![](_page_39_Figure_9.jpeg)

### **Установка наклона и уровня на примере кривой отопления**

Заводские настройки:

- наклон = 1,4
- $\blacksquare$  уровень = 0

Изображенные кривые отопления действительны при следующих настройках:

- уровень кривой отопления = 0
- нормальная температура помещения (заданное значение) = 20 °C

![](_page_39_Figure_17.jpeg)

*Рис. 9*

#### <span id="page-40-0"></span>**Пояснения к терминологии** (продолжение)

Для наружной температуры **−14 °C**:

- A Внутрипольное отопление: наклон 0,2 0,8
- B Низкотемпературная система отопления: наклон 0,8 1,6
- C Установка с температурой подающей магистрали выше 75 °C, наклон 1,6 2,0

![](_page_40_Figure_6.jpeg)

#### *Указание*

*Слишком высокая или слишком низкая настройка наклона или уровня не причинит ущерба вашей отопительной установке.*

*Обе настройки влияют на уровень температуры подающей магистрали, которая в этом случае может быть очень низкой или слишком высокой.*

*Рис. 10*

- A Изменение наклона: меняется крутизна кривых отопления.
- B Изменение уровня: кривые отопления смещаются параллельно в вертикальном направлении.
- C Изменение нормальной температуры помещения (заданного значения): Кривые отопления смещаются вдоль оси "Заданное значение температуры помещения".

### **Отопительный контур**

Отопительным контуром называется замкнутый контур между теплогенератором и отопительными приборами, в котором протекает теплоноситель.

ных контуров. Например, один отопительный контур для жилых помещений и один отопительный контур для помещений сдаваемого в аренду жилья.

Установка может содержать несколько отопитель-

#### **Насос отопительного контура**

Циркуляционный насос для обеспечения циркуляции теплоносителя в отопительном контуре

## <span id="page-41-0"></span>**Пояснения к терминологии** (продолжение)

## **Температура помещений**

■ Нормальная или комфортная температура помещений

В периоды времени, когда вы целый день находитесь дома, устанавливайте нормальную или комфортную температуру помещений.

■ Пониженная температура помещений На время отсутствия или ночью установить пониженную температуру помещения (см. "Режим отопления").

## **Предохранительный клапан**

Предохранительное устройство, которое должно быть установлено обслуживающим вас специализированным предприятием в трубопровод холодной воды. Предохранительный клапан автоматически открывается, чтобы избежать чрезмерного подъема давления в емкостном водонагревателе.

**Уровень температуры**

Можно ввести заданные значения для 3 различных уровней температуры:

- **"Норма"**
- **"Пониженный"**
- **"Комфорт"**

### **Заданная температура**

Заданная температура, которая должна достигаться, например, заданное значение температуры горячей воды.

### **Фильтр для воды контура ГВС**

Прибор, удаляющий твердые вещества из воды контура ГВС. Фильтр для воды контура ГВС устанавливается в трубопровод холодной воды перед входом в емкостный водонагреватель или перед проточным нагревателем.

### **Температура подающей магистрали**

Температура подающей магистрали – это температура, с которой теплоноситель поступает в компонент установки, например, в отопительный контур.

### **Временная программа**

Во временных программах задается режим работы отопительной установки в конкретный момент времени.

Предохранительными клапанами также снабжены отопительные контуры.

> 6135803 6135803

#### <span id="page-42-0"></span>**Указания по утилизации**

#### **Утилизация упаковки**

Утилизацию упаковки вашего изделия производства Viessmann выполнит обслуживающее вас специализированное предприятие.

#### **Окончательный вывод из эксплуатации и утилизация отопительной установки**

Изделия Viessmann могут подвергаться вторичной переработке. Компоненты отопительной установки и эксплуатационные материалы не относятся к бытовым отходам.

По вопросам надлежащей утилизации вашей установки обратитесь в обслуживающее вас специализированное предприятие.

## **Код даты изготовления**

![](_page_42_Figure_8.jpeg)

*Рис. 11*

Цифры 1 и 2 Внутренняя информация компании Viessmann

 $\Box$ ифры  $\Box$ ) и  $\Box$ ) 0 и 5 = календарная неделя 05 = 5. Календарная неделя

Цифры 4 и 6 1 и 5 = число года 20**15**

Цифра 5 2 = 2-й день недели

```
(понедельник = 1, вторник = 2 и т.д.)
```
**Пример: 0501255 соответствует дате изготовления: 27 января 2015 г.**

## **Предметный указатель**

## **W** [Wi-Fi](#page-27-0)...........................................................................[28](#page-27-0)

![](_page_43_Picture_564.jpeg)

## **Г**

![](_page_43_Picture_565.jpeg)

## **Д**

![](_page_43_Picture_566.jpeg)

## **З**

![](_page_43_Picture_567.jpeg)

## **И**

![](_page_43_Picture_568.jpeg)

## **К**

![](_page_43_Picture_569.jpeg)

## **Л**

![](_page_43_Picture_570.jpeg)

## **М**

![](_page_43_Picture_571.jpeg)

## **Н**

![](_page_43_Picture_572.jpeg)

## **О**

![](_page_43_Picture_573.jpeg)

## **П**

![](_page_43_Picture_574.jpeg)

6135803 6135803

## **Предметный указатель** (продолжение)

![](_page_44_Picture_272.jpeg)

## **Р**

![](_page_44_Picture_273.jpeg)

## **С**

![](_page_44_Picture_274.jpeg)

## **Т**

6135803 6135803

![](_page_44_Picture_275.jpeg)

## **У**

![](_page_44_Picture_276.jpeg)

## **Ф**

![](_page_44_Picture_277.jpeg)

## **Х**

![](_page_44_Picture_278.jpeg)

![](_page_44_Picture_279.jpeg)

## **Э**

![](_page_44_Picture_280.jpeg)

## **тепло-хорошо.рф**

## **8(800)222-35-95**

## **info@teplohorosho.ru**